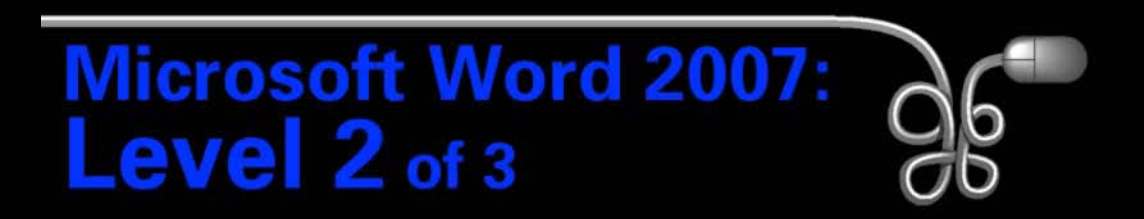

#### Lesson 1: Working with Tables

[Return to the Word 2007 web page](http://www.labpub.com/learn/word07_L02)

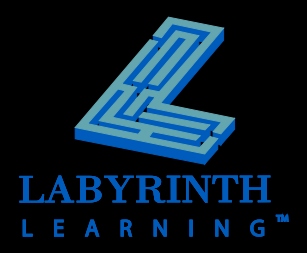

### **The Power of Tables**

### **Used for organizing and formatting**

- ▲ Text
- **A** Numbers
- ▲ Graphics

### **A powerful way to communicate information**

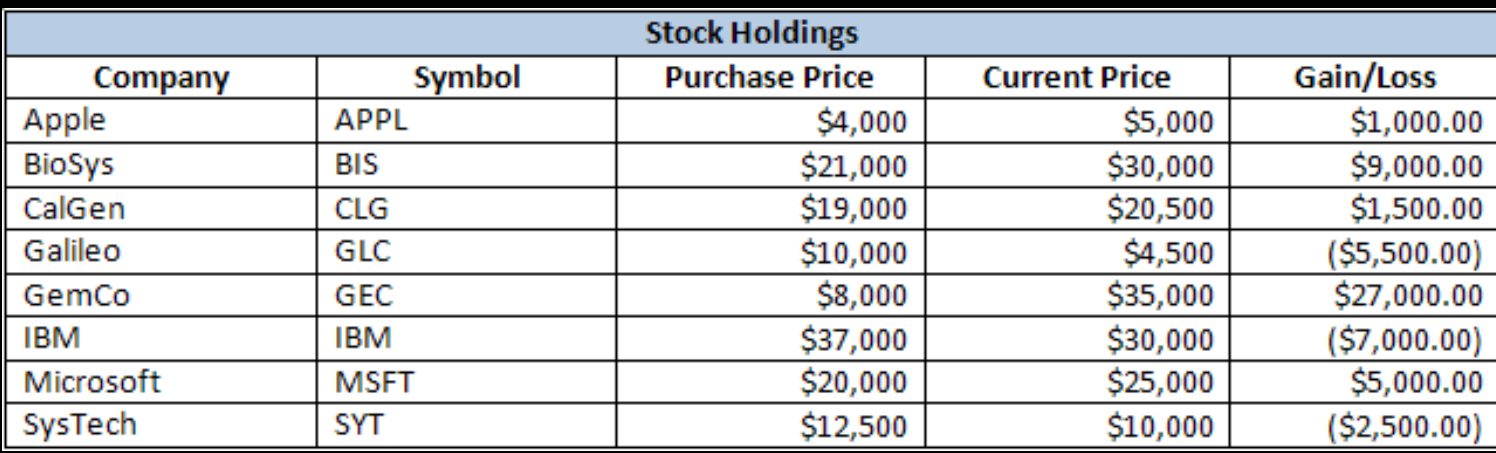

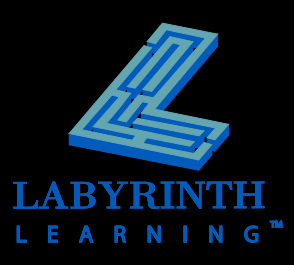

### **Inserting Tables**

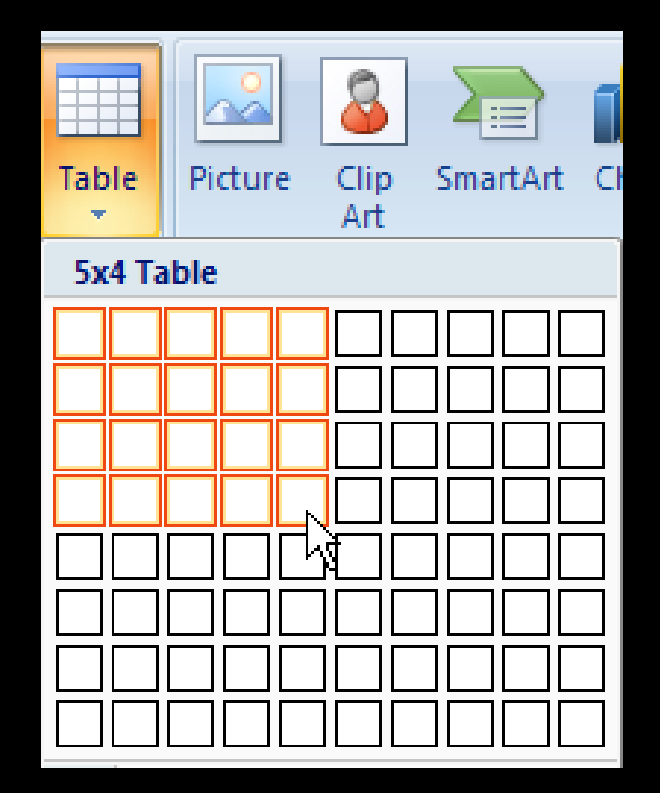

Drag in the grid to select the desired number of columns and rows

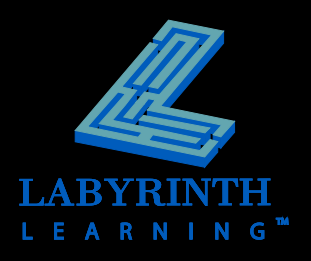

#### **Sort tables**

▲ Up to three levels

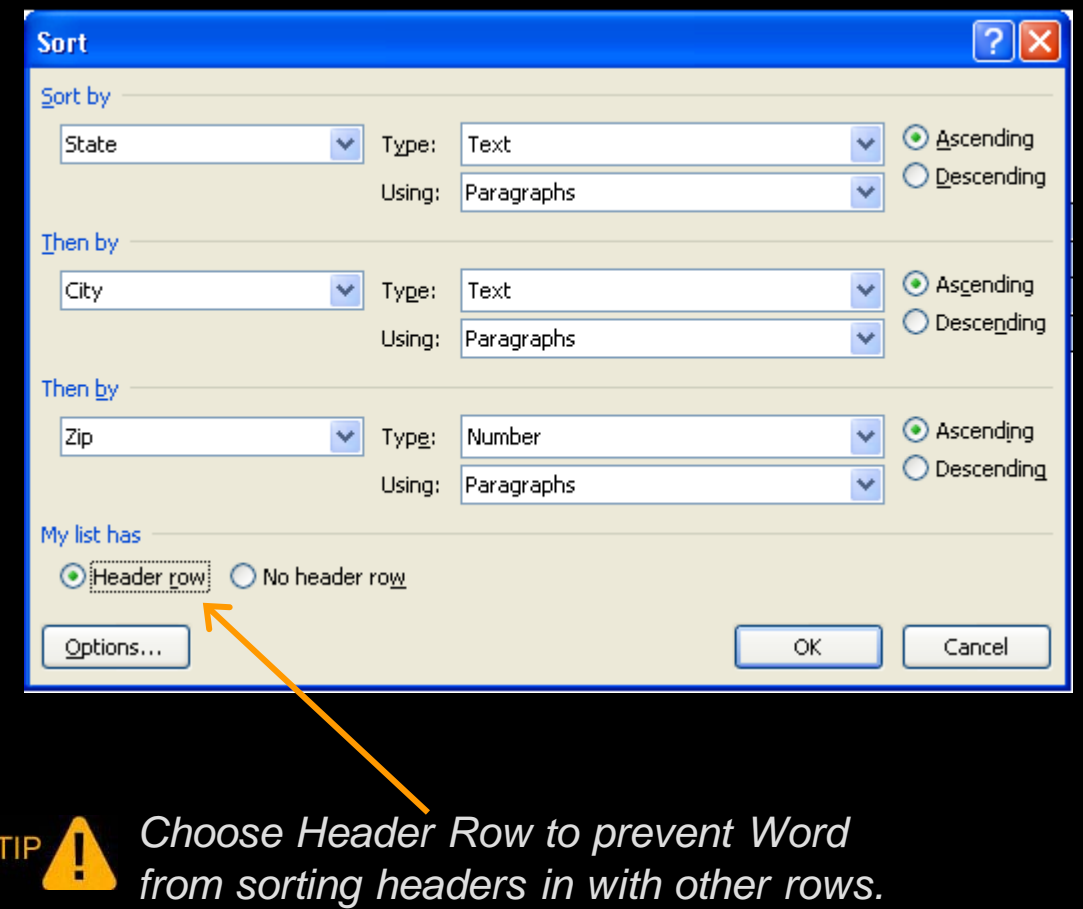

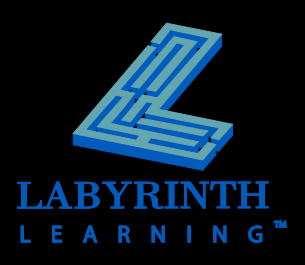

#### $\blacksquare$  Insert or delete rows and columns

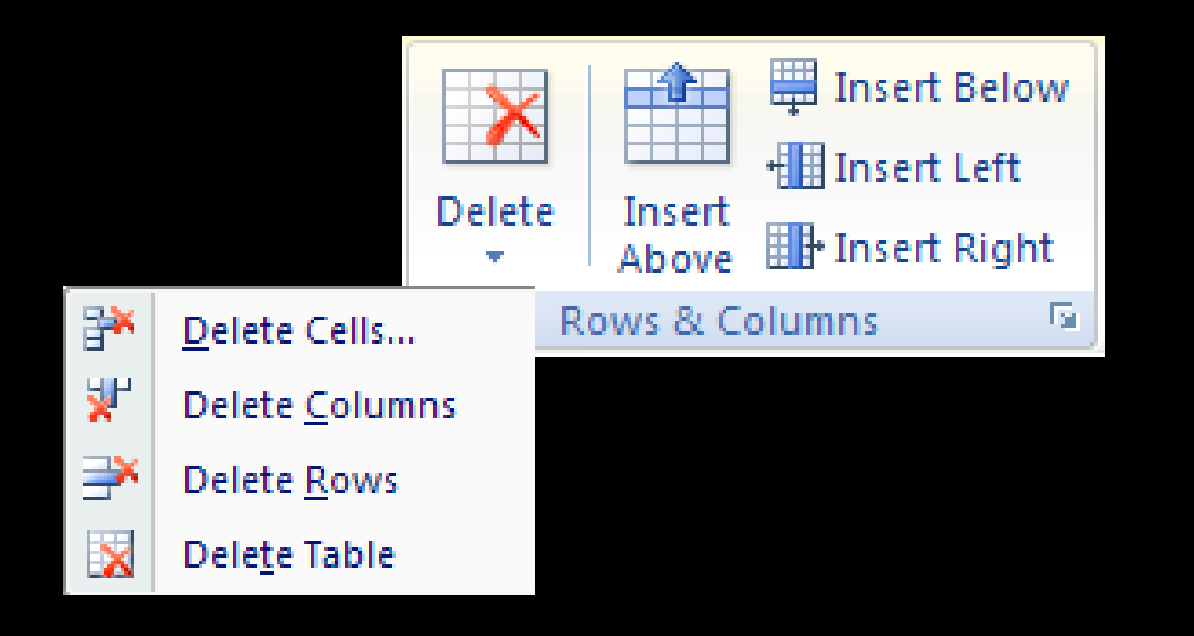

*To insert two or more rows, select two or more rows.*

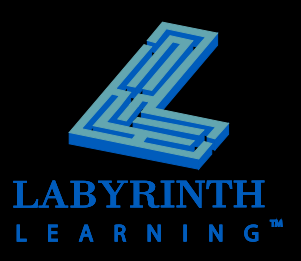

### **Align data within cells**

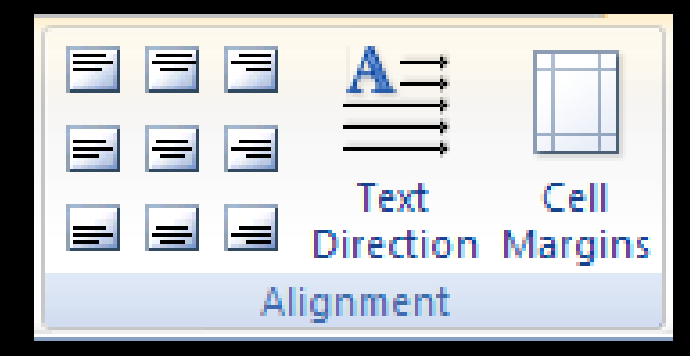

Align cell content in a variety of ways

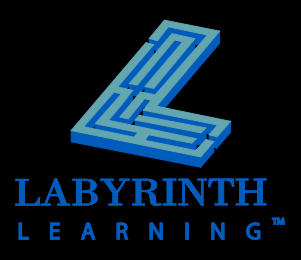

### **E** Merging and splitting cells

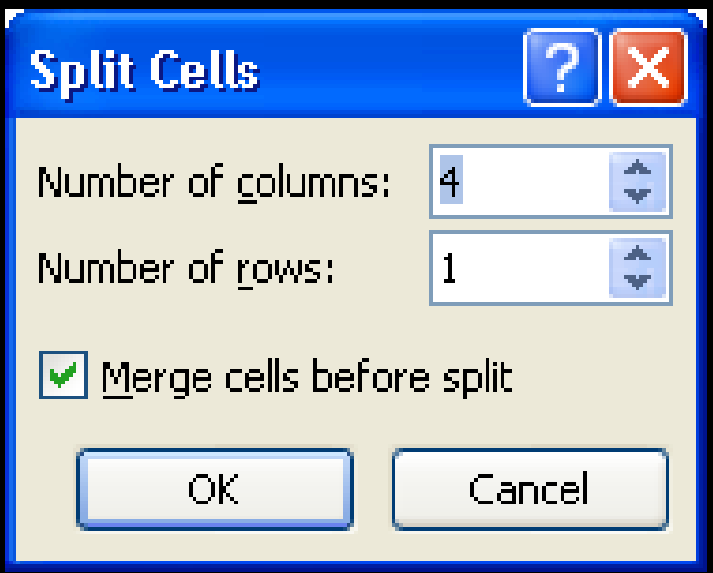

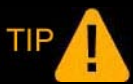

*Merge first row cells to create a heading that spans the width of the table.*

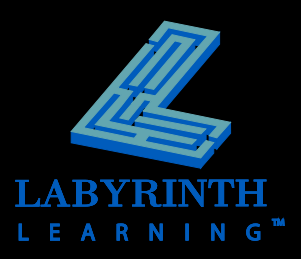

### **Add borders and shading**

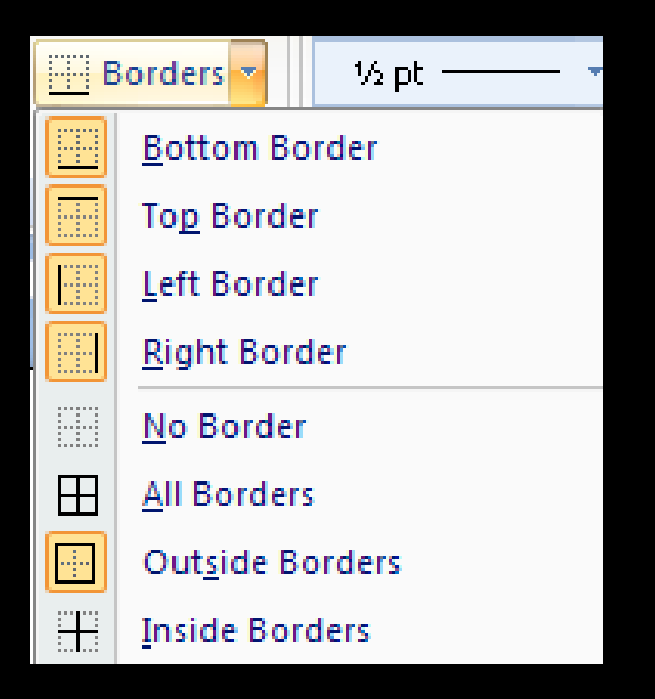

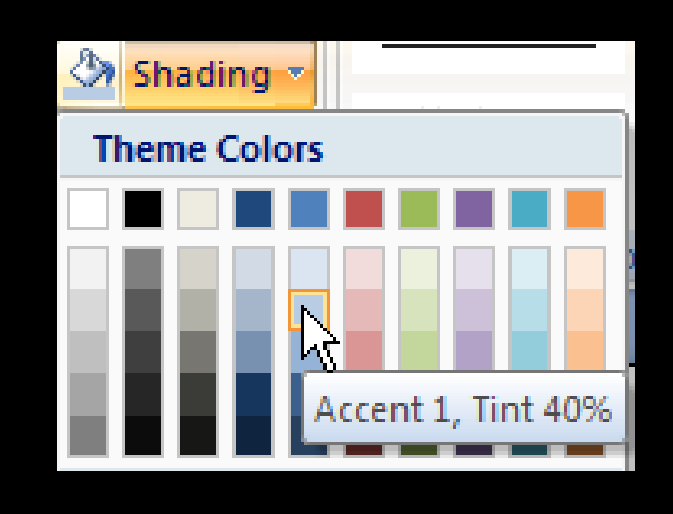

TIP

*You can also apply borders and shading to a table through the Borders and Shading dialog box.* 

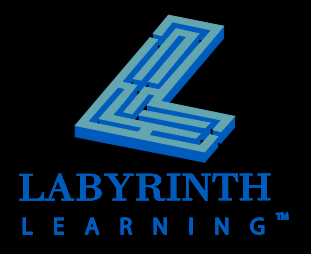

#### **Perform calculations**

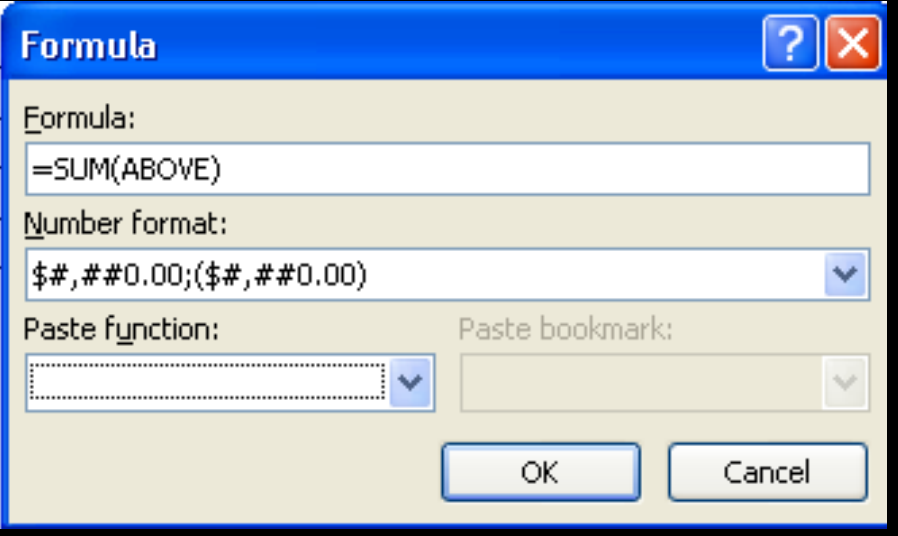

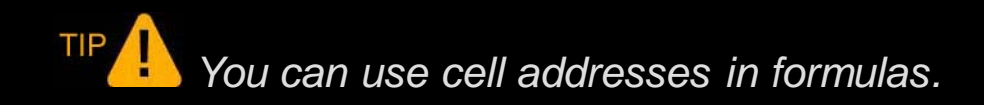

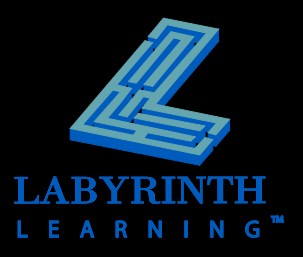

### **Drawing Tables**

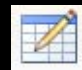

 **Create a table with a precise size and location using the Draw Table button**

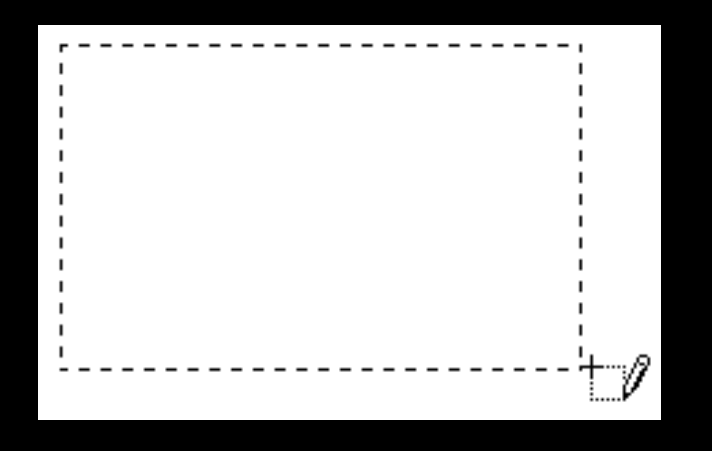

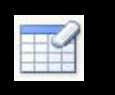

 **Erase borders with the Erase tool**

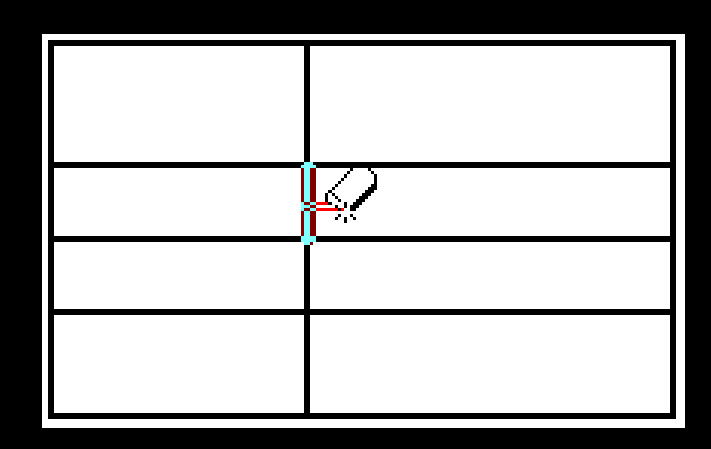

TIP *The Eraser removes border styles from outside borders and merges cells when used inside the table.*

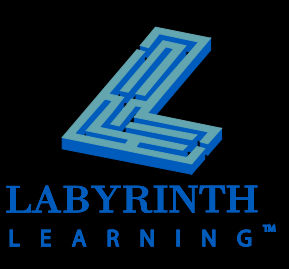

### **Sizing Rows and Columns**

**Distribute rows and columns**

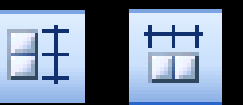

**E** Adjust widths and heights by dragging

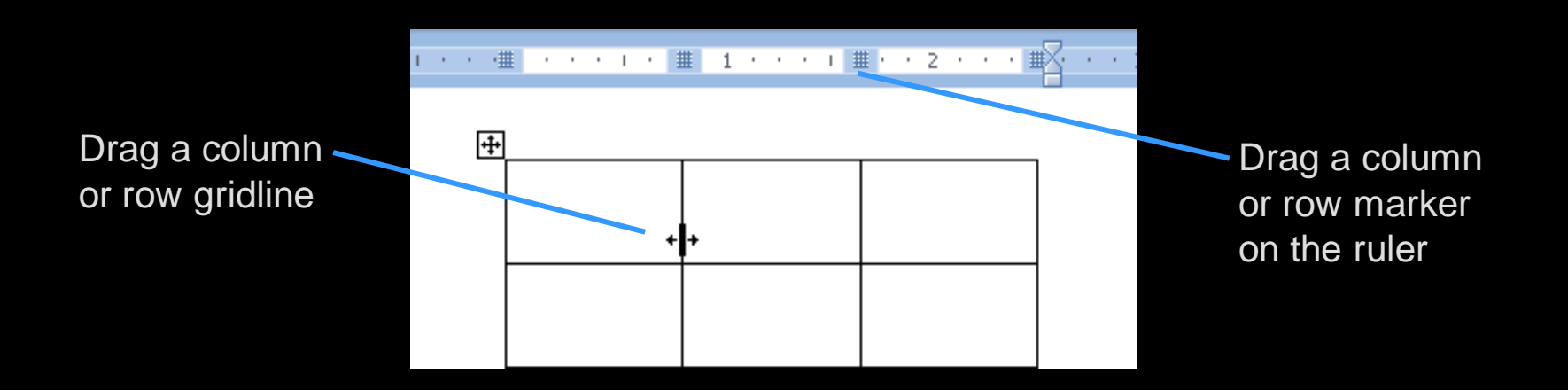

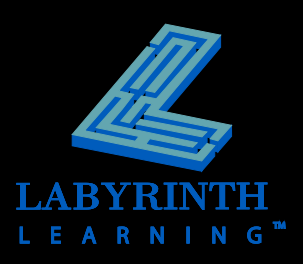

# **Using Table Styles**

#### Customize table styles

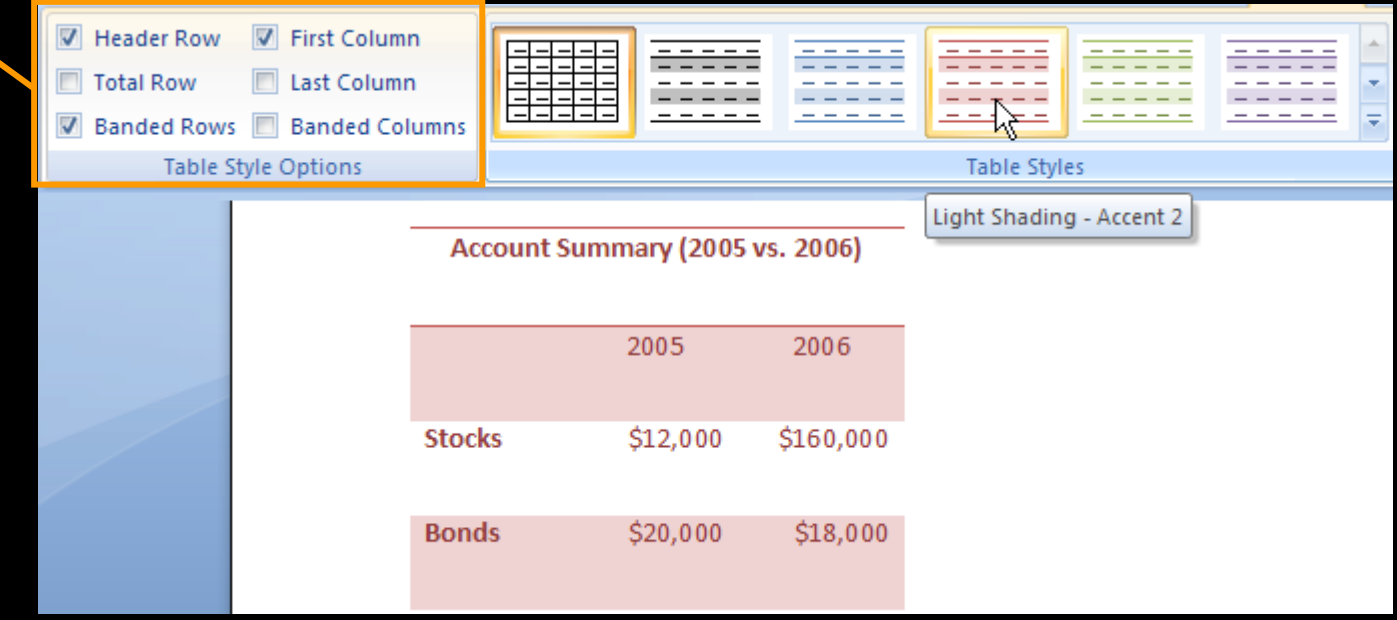

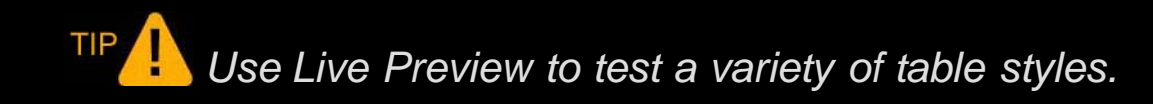

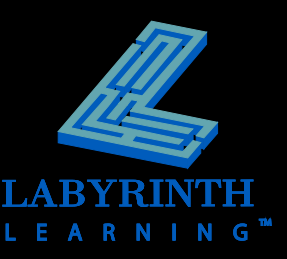

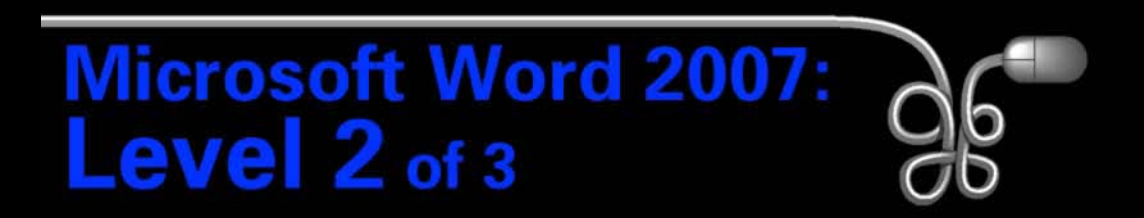

#### Lesson 1: Working with Tables

[Return to the Word 2007 web page](http://www.labpub.com/learn/word07_L02)

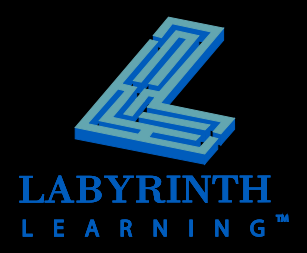